## Studmail Konto unter Thunderbird einrichten:

Klicken Sie in der Menüleiste [Datei], [Neu], [Existierendes E-Mail Konto]

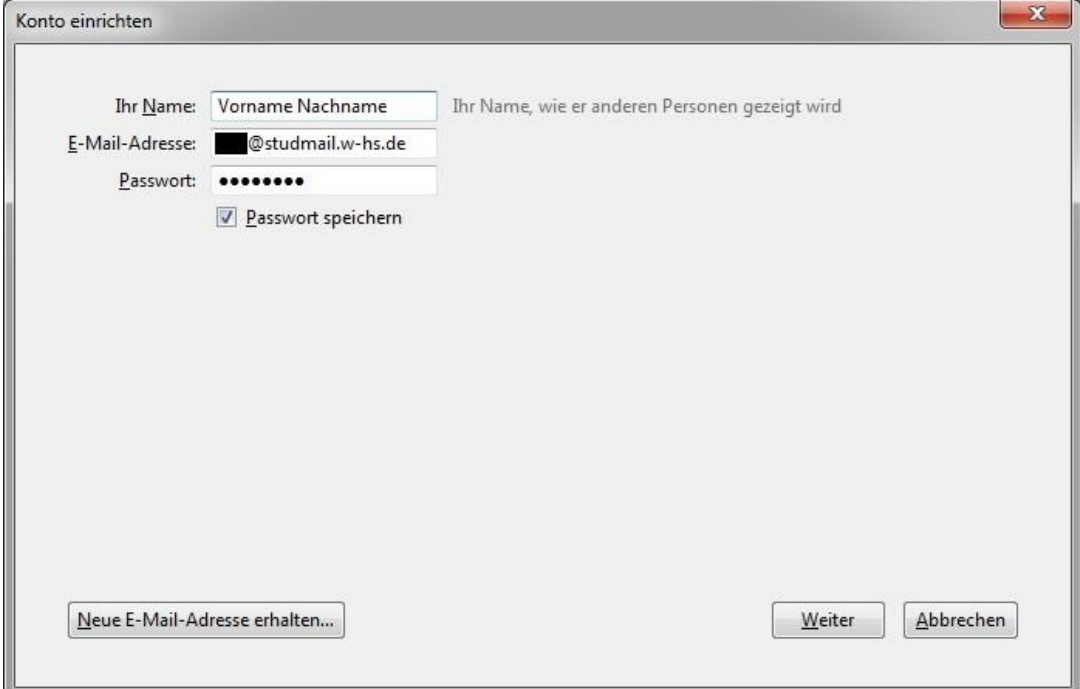

Tragen Sie unter:

"**E-Mail-Adresse**" Beispiel Max.Mustermann@studmail.w-hs.de "**Passwort**" Ihr Passwort zu Ihrer Benutzerkennung

Im nächsten Fenster, müssen Sie ein paar Änderungen durchführen. Siehe Abbildung.

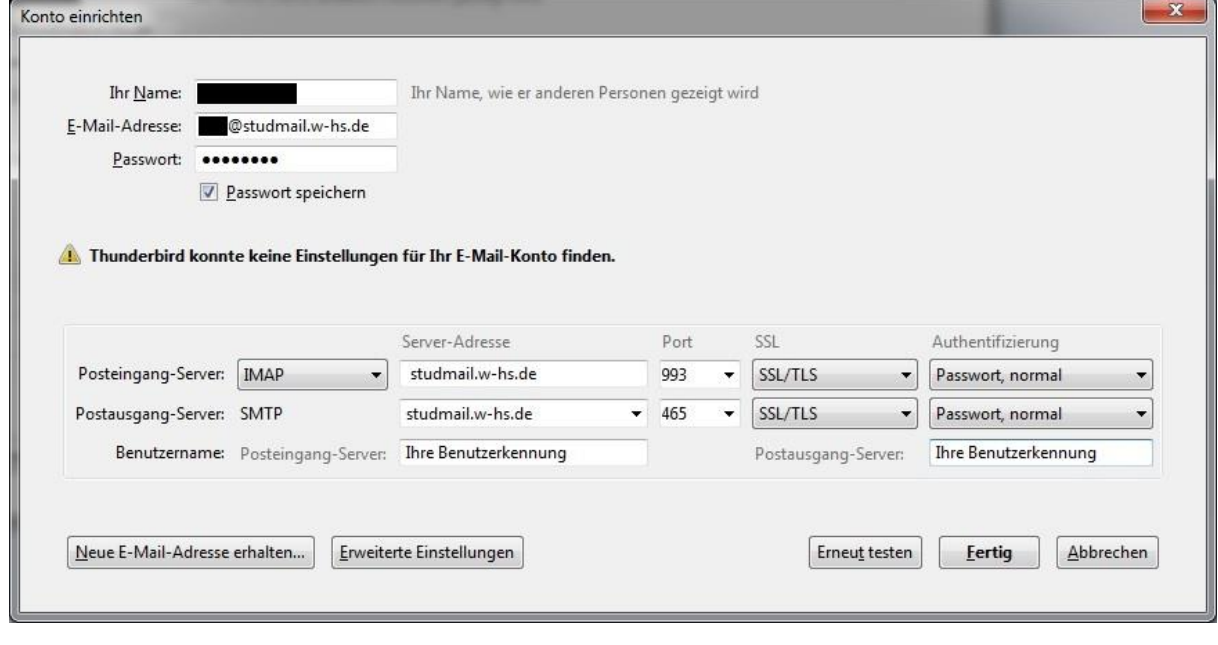

**July 19 Senutzerkennung**" **>** Beispiel ma12345

Bei Fragen zu Ihrer Benutzerkennung oder dem Passwort, gehen Sie auf die Seite [account.w-hs.de](http://account.w-hs.de/) oder wenden Sie sich an [account@w-hs.de.](mailto:account@w-hs.de)

Drücken Sie dann auf fertig. Das Konto sollte nun zur Verfügung stehen.